*Journal of Science and Engineering Technology, Vol. 3, No. 4, pp. 1-16 (2007)* 

# 射出模模座設計管理的原型系統建構

劉大銘 蕭立奇 徐聿茜 陳俊宇 大葉大學機械與自動化工程學系 彰化縣大村山腳路 112 號

# 摘 要

 經由設計與製造知識的整合與管理,來建構塑膠射出模具的電腦輔助設計系統已成為今日 業界面對產品開發時程緊縮,塑料用途激增所急需的工具。由整個塑模設計過程,塑膠製品的 CAD 建模、開模方向與分模面、頂出機構及其他關鍵組件設計,迄模座組選用等,如何藉由知 識基管理系統的结合與效率化乃成為業界與學術界尋求提昇塑模設計時效的關鍵技術研究方 向。本文著重在模座組設計管理之原型系統的研究,系統架構在 Solidworks 環境下,利用 Solidworks API 與 VB 設計功能介面程式,連結系統與各 Access 資料庫。結合知識管理技巧, 系統在使用者輸入條件後自動選擇最適合的模座組,並與模仁填塊裝配,效率化模座組自動化 設計的目的。配合參數化設計技術,達到製品與模具尺寸之間的關聯性,並以電腦模擬方式確 認模具開模、脫模、合模作動特性,及干涉檢查,確保模具結構設計品質的合理性。 關鍵詞:射出模,知識基管理系統,原型模座組

# **A Prototype System for Injection-Mold-Based Design Management**

TA-MING LIU, LI-CHI XIAO, YU-CHIEN HSU and JIUN-YU CHEN

*Department of Mechanical and Automation Engineering, Da-Yeh University No. 112, Shanjiao Rd., Dacun, Changhua, Taiwan 51591, R.O.C.* 

# **ABSTRACT**

 With today's rapidly growing demand for plastic products in the market and shortened product life cycles, integrating design and manufacturing knowledge into a computer-aided injection-mold design system has become an emerging industrial tool. How to efficiently integrate knowledge-based system (KBS) techniques during the complete mold design process, from the CAD file of a molded part, to the parting direction and surface, through the ejection system and other critical component designs until the mold-base selection, strongly motivates research in both industrial and academic fields. This report focuses on a prototype system established for mold-base design management. This system is constructed under Solidwork CAD environments, using API and VB language for the interface function program to link between the system and Access database. Using a knowledge management technique, the system operates either interactively or automatically, being designed for the following functions: (1) efficient and optimum selection of a mold-base as the

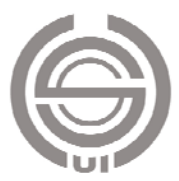

user inputs the intended design data, (2) automatic assembly of the mold-base and core, (3) efficient management of the design change by a parametric design concept as the size of molded parts varies, and (4) computer simulation for the interference detection of the opening and closing of the molded part of a die's ejection to achieve quality assurance in the design.

*Key Words*: injection mold, knowledge-based management system, mold-base prototype

# 一、緒論

 在產品開發與設計的過程中,大家都知道,在工程設計 時設計人員經常選用標準化、系列化的零件,如螺栓、螺釘、 螺母、墊圈等,這些元件將在設計時反復地在裝配體的不同 位置被選用而且規格大小可能不同,如果能夠建立一個標準 件三維實體模型庫,在用戶選擇某規格的標準件時,能夠自 動從庫中取出,然後插入到裝配體的指定位置,那將大大簡 化設計工作,提高設計效率。近年來由於塑膠製品被廣泛使 用已逐漸取代一些金屬材料的用途,相對的提高其製品之耐 衝擊、耐高溫與耐磨耗等特性。而塑膠射出成形製程已經成 為塑膠製品最常使用的加工過程,同時塑膠射出成形製程之 塑膠製品也成為眾多塑膠製品的主流。所以如何快速且有效 縮短模具設計工時是很重要的一個步驟。故此,本論文以建 立塑膠模具標準件庫作為設計對象。

# 二、文獻回顧

 在 Neo [16] 中細查了有關開發 3D 應用程式的各種問 題與方法。所使用的構思是開發用在模具設計上的一個 3D 應用程式,開發過程中使用一個被稱為 Parasolid 的低階 3d 核心,說明如何開發一個模座設計模組。其開發程式是選擇 物件導向程式設計軟體 Visual C++,開發一個可以在 Windows NT 系統下運行的應用軟體。

 在 Lee [15] 研究中主要是建立一個系統方法和知識 庫,用於射出成形模具設計上,適用於並行工程的環境中。 主要的結果有二點: 1. 開發一模具發展程序,能促進基礎 並行工程的實施;2. 開發一設計知識庫,幫助射出模設計 者提供產品製造上的必要條件。主要的開發環境為 Visual C++ 結合 Access 與 Pro/Engineer 來作系統開發,本系統的 框架與建構方法大部分是參照這二篇論文的研究方法。

根據 Yong [17] 研究中提出利用物件導向的方法, 建立 射模的標準零組件資料庫,文中談到以 CAD 進行模具設計 時以零件的參數模型所完成的零件庫,可以大幅縮短建模時 程,並可結合系統介面中的判斷機制,輸入重要數值及搭配 參數變更的應用,可以快速完成整組模具的繪製與組裝,這 對於在協同設計開發專案的環境下,成為能夠快速提升企業 競爭力條件的方法之一,本系統的標準零件庫的建立與管理 的方法大致上出於此處。

 在 Costa 與 Young [14] 研究中,利用設計結果與標準的 互動性達到符合模具設計與製造上的要求,這些設計標準是 和不同種類的射模資訊有關,例如模穴數、模具結構、流道 與澆口的設計系統以及冷卻系統等,它不只是功能性與設計 結果的關係,也是屬於模具設計標準中最重要的關聯性參 考,作者提出以介面輸入之交談式條件後,將設計結果呈現 出來,系統的介面組成要素中,模穴數的決定、流道排列方 式、流道種類與澆口進膠方式等作描述。

 在胡本維 [8] 中探討的方向是針對具有內螺牙特徵製 品的射出模具設計與設計變更管理系統作研究,主體的系統 是建立在以 SolidWorks 與 Visual Basic 的整合環境下,進行 內螺牙製品與模具的關聯性設計變更。經由知識庫系統的開 發,以類似品管理系統的觀念,將參數特徵與拘束管理結合 設計的知識融入在模具建構當中,達到從成品的外觀變更到 整組模具可以同時連動,進而完成出圖與自動化裝配為發展 的目標。

張善旺 [7] 中主要以特徵參數之建模法為基礎,並與 知識庫連結,來建構類似衝製品的模具設計變更管理系統, 系統分為兩個部分,衝壓製品設計變更系統與模具組件設計 變更系統。而整個系統包括了不當設計變更的預警法則、設 計參數的搜尋、特徵參數值的自動計算及出圖等功能。

莊博均 [6] 是描述,衝壓模具設計自動化,並構思工 程設計知識管理的系統及其建置。此知識管理系統的建置係 以 Lotus Domino 為環境平台,規劃時以統一化模式語言進 行系統的分析,考慮人機介面的需求與方便性,工程知識的 需求及建立方式、系統的學習與強化、變更與管理等因素, 並完成整個設計知識管理系統的雛形建置。文中最後以衝壓 模具的設計過程作為示範,驗證系統的知識共享性,期能符 合並行工程的設計團隊需要。

黃啓祐 [4] 研究中系統設計為使用者只須輸入產品

形或特徵參數,由電腦依據所建立的知識庫與分析法則自動 的計算與運作後,系統會告知使用者此產品是否可運用本系 統來做模具之設計,避免試模失敗須重新設計生產流程,大 大的省下材料成本,與人工試模作業成本。

 林俊明 [5] 是以特徵為基礎之公差圖像表示法為理 論,並以 CAD 實體幾何模型建構軟體為環境,建立一套能 自動擷取產品之特徵、尺寸、公差等屬性,並建立產品資訊 資料庫,以 VisualBasic 6.0 為系統發展工具,並於利用對 Solid Works API (實體工程編制程序界面)的操控為技術, 針對 Solid Works 環境下之實體模型為對象, 擷取產品之尺 寸、公差、特徵等資訊,並存放於 Access 之資料庫。

# 三、模座關鍵組件分析與設計

 根據入料點的不同可以分為三板模(小水口)與兩板模 (大水口),為使設計者對模具有基本的認識,以下先就一 般的模具零構件的功能來作介紹,此處以圖 1 的二板模為例 作簡單的說明。

#### (一)模座組件分析

- 1. 母模後固定板 (cavity clamping plate)功用: 將母模座 整組固定在射出機的固定盤上。
- 2. 母模板 (cavity plate)功用:模穴、流道、注道及澆口 加工,主要為成品外觀面。
- 3. 成品脫料板(ejector plate)功用:使成品及流道能平均 的被頂出。
- 4. 公模板 (core plate)功用:為成品頂出之分模面,固定 公模仁及導梢,流道、澆口、回位梢孔及注道抓梢孔定 位加工。

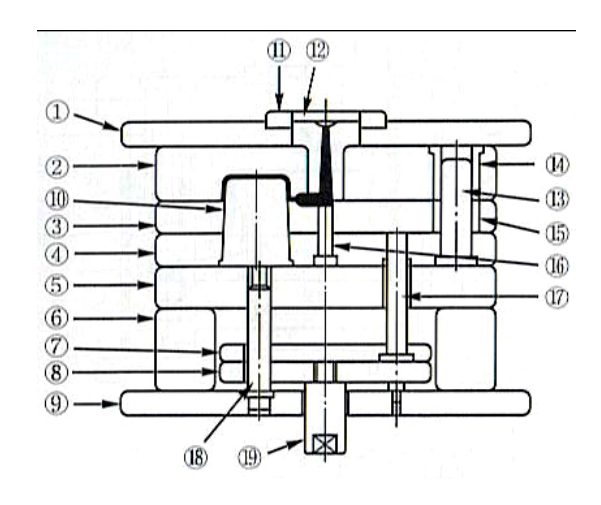

圖 **1.** 二板模模具示意圖

- 5. 承板 (support plate)功用: 不使公模板彎曲變形, 有支 撐公模仁之作用,並使模具加工容易,確保模具精度及 延長壽命。
- 6. 間隔腳座 (spacer plate)功用:確保成品頂出距離。
- 7. 上頂出板 (ejector locating plate) 功用:使成品頂出平 穩、正確,且頂出梢、回位梢及注道抓梢能確實定位。
- 8. 下頂出板 (ejector clamping plate)功用:將上頂出板與 所有的射梢以螺絲固定成一體進行頂出。
- 9. 公模後固定板 (core clamping plate)功用:將公模座整 組固定在射出機的可動盤上。
- 10. 公模仁(core)功用:當模具開啟,成品須留在模仁的 公模側,再將其頂出脫模,不可留在母模側。
- 11. 定位環(locating ring)功用:使射出機噴嘴與模具對正。
- 12. 注道襯套(sprue bush)功用:因襯套直接與成形機噴 嘴接觸,壓力最大也易磨損,為便於更換故做成襯套。
- 13. 導梢(guide pin)功用:使公母模能正確地快速定位。
- 14. 母模座導梢襯套 (guide pin bush)功用:經過硬化處理 及研磨加工,可增強導梢壽命。
- 15. 公模座導梢襯套(guide pin bush)。
- 16. 注道抓梢 (sprue snatch pin) 功用: 使注道、流道與成 品留在公模側以利同時頂出脫模。
- 17. 回位梢 (return pin)功用:當頂出機構在頂出成品後, 受到回位梢彈簧撐開作用而回到原位。
- 18. 頂出板導梢 (ejector guide pin)功用:使頂出板能正確 地快速作動及定位。
- 19. 頂出桿 (ejector bar) 功用: 連接射出機頂出桿件,將 頂出板往前推以進行頂出。

#### (二)關鍵組件概略設計概念

- 1. 公模座模板尺寸之決定:從考慮模座強度觀念來說,後 承板厚度須最厚,而成品脫料板僅有頂出之功能,厚度 約為模仁固定板一半。下頂出板通常比上頂出板厚度多 5mm。
- 2. 成品與間隔腳座之設計關係:為確保成品能確實被頂 出,間隔腳座的高度與上下頂出板的作動行程空間必須 大於成品高度至少 2 倍再加 10mm 的安全預度以上,須 視產品實際設計情況而定。
- 3. 頂出系統的設計:為使成品脫離模具,必須使用頂出系 統,成品外觀大部分都在母模側,而頂出系統一般都在 公模側,因為頂出成品後,會在成品上留下頂出銷的痕

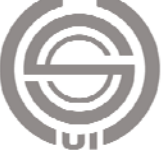

跡。頂出梢之設計:為最普遍常用的頂出機構,頂針的 位置設計必須達到平衡,使成品均勻受力被頂出。在頂 出梢長度的決定上,以模具合模時的狀態,計算從上頂 出板到分模面的距離,如圖 2。

4. 回位梢長度之設計:以模具合模時的狀態來決定長度, 如圖 3。

# 四、系統之建構

 此電腦輔助射出模具設計系統,是在 SolidWorks 的繪 圖軟體環境下執行,並以微軟公司發展 Visual Basic 6.0 程式 語言來撰寫出一個作業環境。整個系統的操作流程,從參數 輸入、理論公式的計算、設計法則的判斷、人機介面的呼叫、 設計參數值的取得、資料數據的擷取,到最後的模具和產品 的圖形輸出,除了常需變動的材料性質參數以及各種標準件 的尺寸參數以 Access 資料庫儲存供系統讀取外,其餘動作 皆在 SolidWorks 的繪圖軟體下執行運作。

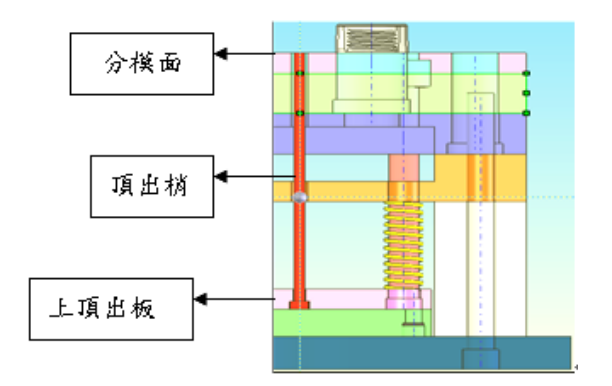

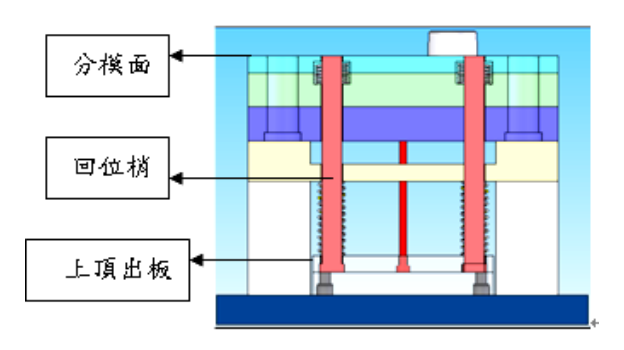

圖 **2.** 頂出梢長度

# (一)系統功能

將特定零組件的設計參數化,並藉由 OLE 自動化 (object linking and embedding automation)的技術, 在 CAD 軟體中達成設計的具體化。已完成的設計概念可以依照此種 方式再次的被使用。當設計完成後便可將新的零組件設計儲 存入資料庫,使之可以保存及再利用。其作動方法如圖 4。 為達成上述目的,本系統介面應有以下功能:

- 1. 可雙向連結現有的 CAD 軟體(本系統可傳遞資訊給 CAD 軟體和從 CAD 軟體得到回傳的資訊)。
- 2. 可連接零組件設計資料庫。

 本系統可由資料庫得到零件設計的檔案路徑或是傳遞 檔案的路徑給資料庫,藉此呼叫或是儲存零組件設計。且本 系統可以接收使用者在 CAD 軟體上所點選的設計連結位 置,並傳送動作信息的指令給 CAD 軟體,使所選擇的零組 件具體地在 CAD 軟體上產生。

#### (二)系統建構工具

 現今許多市售的 CAD 軟體附有讓使用者利用 VB (VisualBasic)、C++和 Java 等程式語言撰寫客製化模組的 功能。本研究中以實體工程編制程序界面(SolidWorks API) 配合 VB 6.0 SP5 編譯輔助系統。本輔助系統介面包含了資 料庫介面及 CAD 軟體溝通介面,在此將資料庫以及 SolidWorks API 作簡介。

1. 實體工程編制程序界面(SolidWorks API)

 SolidWorks API 是一套建構於 Windows 的 CAD/CAE/CAM/PDM 集成系統,其架構支援了 OLE 標準, 任何支援 OLE 的程式語言,如 Visual Basic、VisualC++ 等 語言都可以利用 SolidWorks API 開發 SolidWorks 的功能模 組。由於 SolidWorks 本身是 OLE 伺服器,因此我們可以使 用 OLE 自動化的技術直接利用其內建的 OLE 物件(object model)來編寫程式。圖 5 所示為 SolidWorks API 的 OLE 物 件層級,從圖中可看到 SolidWorksAPI 的物件分為若干層, 每一個物件又都有自己的屬性、方法和事件。其中 SldWorks 為 SolidWorks API 中最上層的物件,它能夠直接或間接的呼 叫 SolidWorks API 中所有其他的物件。應用 SolidWorks API

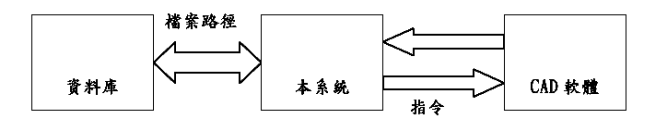

圖 **4.** 系統作動方式

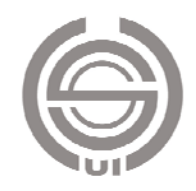

圖 **3.** 回位梢長度

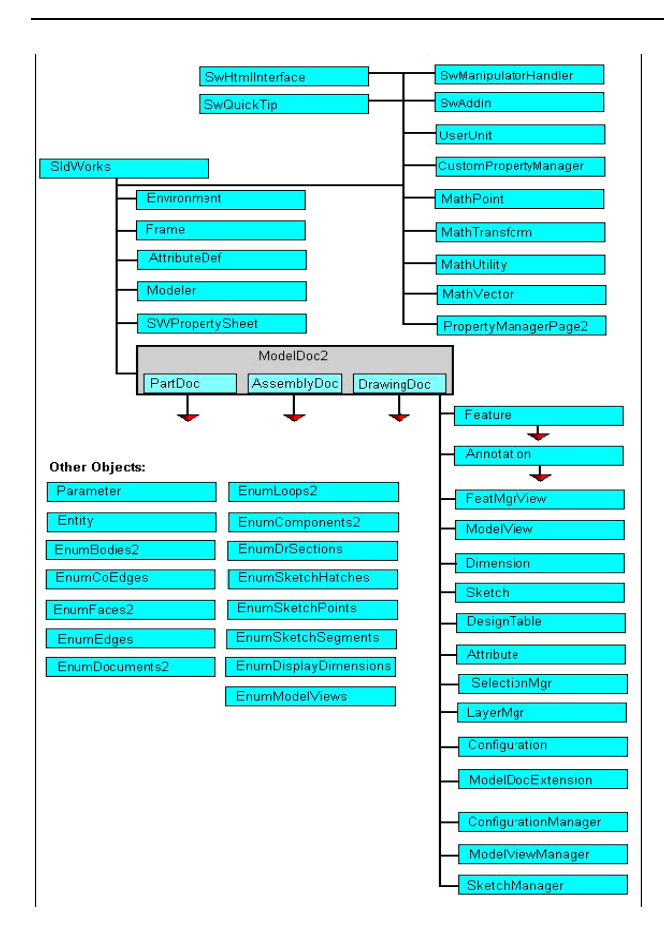

圖 **5. SolidWorks API** 物件層級

的方法大致上分兩種,一種是以 OLE 自動化的方式作 \*.EXE 檔進行外部的連結控制,另外一種是以 COM 技術的 方式。COM 是一種建立可動態交替更新組件的規範。傳統 的程式是由單一的程式組成,上市後就是一個結束,無法再 做修改。但是隨著時代的進步,傳統的方法已不合需求,因 此有了「元件式」的程式設計方法,單一程式被「切開」, 由許多的元件所組成。如圖 6 所示,此程式總共由 A、B、 C、D、E 五個元件所構成,這些元件是以 \*.DLL 以及 \*.EXE 的格式發佈。這種建構程式的方法稱為元件架構法 (components architecture),而 COM 就是切開程式的方法, 如此做的好處之一就是可以用加入或替換元件的方式作程 式的修改,如圖 7 所示,將原來的 D 元件重新開發而更新 程式。以 COM 技術使用 SolidWorks API 會編譯出 \*.DLL 的檔案格式,也就是 SolidWorks 的元件。編譯完成後把產 生的\*.DLL 檔案附加入 SolidWorks 中,成為 SolidWorks 的 一部分,在 SolidWorks 的主介面下就會出現使用者開發 SolidWorks 功能模組選項, 如圖 8 所示, 在 SolidWorks 選 項中附加入使用者開發的「Sw1」模組,就會出現該模組之

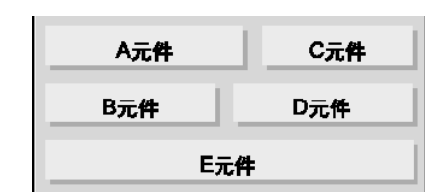

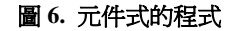

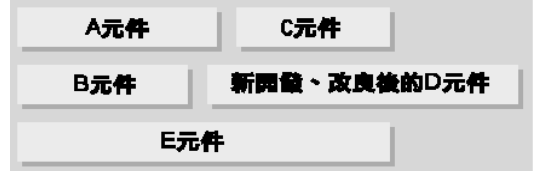

#### 圖 **7.** 元件式程式的修改

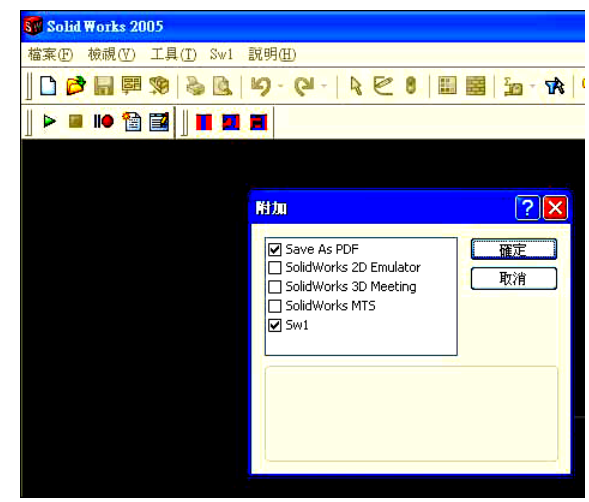

圖 **8. SolidWorks** 之客製化選項

圖示。以執行速度來看,使用 COM 技術的連結方式不一定 會比 OLE 自動化的方式快,但是可以使用最完整的 SolidWorks API 功能。

 最簡單使用 SolidWorks API 的方法為錄製巨集 (macro),其巨集為 VBA(visual basic for application)環 境。在 Microsoft Office 中,所有使用巨集的應用程式都共 享一種建立在 BASIC 語言之上的通用巨集語言,但是此種 語言不夠強大且受到很多限制。故 Microsoft 在 1993 年推出 一 26 種可以讓多種應用程式共享並可針對應用程式內部編 譯的語言,就是 VBA。VBA 並不能歸類為程式語言,它雖 然有完整的程式語言基本結構,其語法和 VB 十分相似,但 是它主要的功能是在記錄操作過程。因此使用者在

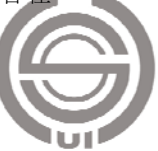

SolidWorks 下把所要自動化操作的動作錄製成巨集,就可以 直接生成 SolidWorks API 的 VBA 程式碼。在 SolidWorks 中使用巨集的步驟如下:

- (1)錄製巨集。如圖 9 所示,按下錄製的指令後,使用者 開始進行 SolidWorks 上的動作操作。
- (2)停止巨集。如圖 10 所示,使用者將動作錄製完成後, 按下停止鍵將巨集存檔。
- (3)編輯巨集,當編輯錄好的巨集檔便會自動開啟 VBA 的編輯器並且顯示 VBA 的程式碼(圖 11)。

 雖然使用巨集來操作 SolidWorks 是十分容易的,但是 也有功能不足的地方,最大的問題主要是在於巨集產生的程 式碼和 SolidWorks 間並不是雙向溝通的,巨集內產生的程

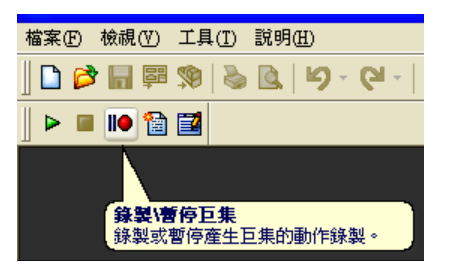

圖 **9. SolidWorks** 之錄製巨集

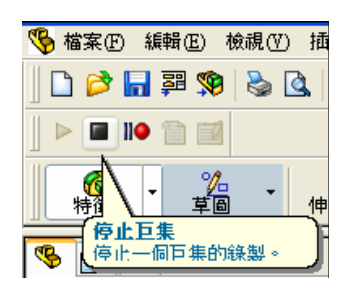

#### 圖 **10. SolidWorks** 之停止巨集

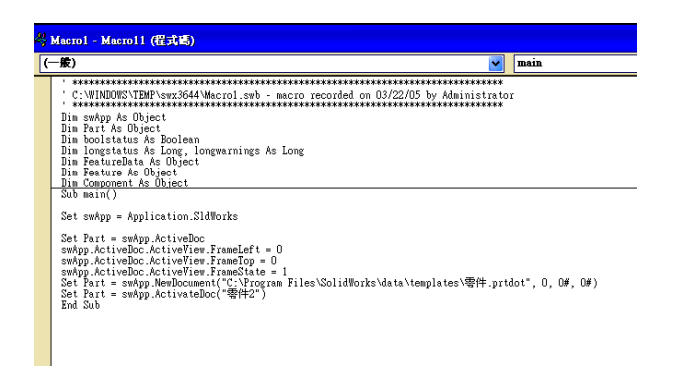

式碼只有傳給 SolidWorks 的動作指令,而沒有從 SolidWorks 回傳值的指令。以實例來說明,我們可以將繪製長方體的動 作錄製成為巨集,並且將長方體的參數,如長、寬、高改為 變數,讓使用者可以自由輸入數值而長出不同的長方體。但 是如果要在長方體上任意一個面上的位置挖孔,使用巨集程 式的方式只能在「預定」的面上進行,並無法讓使用者選取 孔的位置以及作用面。由於本研究所做的輔助系統必須要和 CAD 軟體做雙向的溝通,單以巨集程式的方式操作並無法 完全符合需求,故本研究使用 OLE 自動化的方式來操作 SolidWorks,以 CreateObject、GetObject 等函數來調用 SolidWorks 物件。以 VB 為例, 所有支援 OLE 自動化的軟 體都可以視為 ActiveX 元件來操控,這裡說明其中一種可以 連結 SolidWorks 的方法,也是本研究所用的方法:要使用 SolidWorks API 中的函式,必須先取得 SolidWorks API 的物 件,利用 VB 中的 CreateObject 函式可以指向 SolidWorks 的 物件。在 VB 中如下宣告:

Dim swApp As Object Set swApp = CreateObject ("SldWorks.Application")

 如此一來就可以將 swApp 指定為 SolidWorks API 中最 上層的物件-SldWorks,接著再配合 SolidWorks API 中具有 回傳功能的函式以及欲下達給 SolidWorks 的指令,如此便 能雙向的做到 SolidWorks 自動化。連結 SolidWorks 的方法 除了本文提到的以外還有其他方法,可參考 SolidWorks API 的官方說明文件或是 OLE 自動化及 COM 的相關書籍。

2. 資料庫

言。

市面上常見的資料庫種類如下:

- (1) ODBC (open database connectivity)  $\cdot$
- (2) ADO (active X data objects)  $\circ$
- (3)DAO(data access objects)。
- (4)RDO(remote data objects)。
- $(5)$  OLE DB (object linking and embedding database) $\circ$
- (6) SQL (structured query language)  $\circ$

 圖 12 所示為各種資料庫儲存方式之階層圖,從圖中可 以了解資料庫型態間之關係,上層代表較高階的語言,擁有 較多功能之函式庫,但其函式庫建構於下層較低階語言上。 利用資料庫來儲存產品設計與模座尺寸參數,資料庫的樣式 與建構資料庫的程式語言並不會對本研究造成任何影響,只 要支援 OLE 的程式語言皆可作為資料庫控制介面的撰寫語

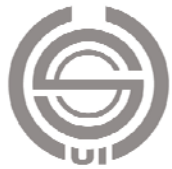

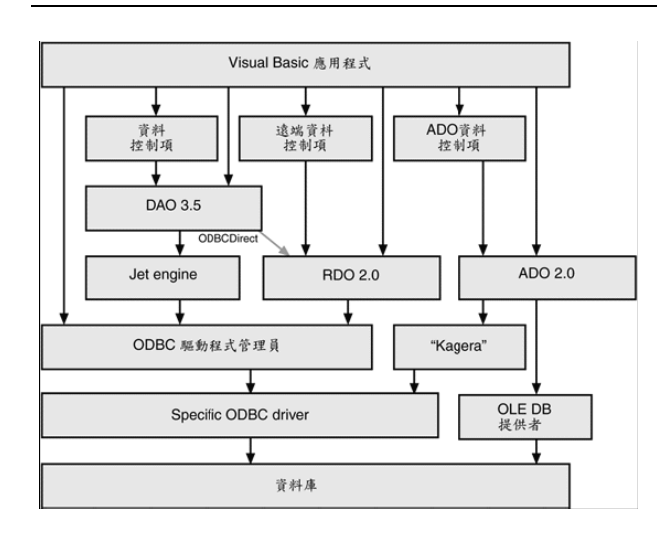

#### 圖 **12.** 資料庫組織階層圖

#### (三)產品設計管理系統

 本章節主要在敘述開發產品設計系統,所使用到的方法 與技巧。

1. 參數化設計的方法

- (1)程式參數化設計:以圖形的座標值為變數,用一組參 數確定圖形的尺寸關係,根據圖形頂點的連接關係, 可方便地確定變數和尺寸約束參數之間的數學關係。 其實質是把圖形資訊記錄在程式中,用一組變數定義 尺寸約束參數,用賦值語句表達圖形變數和尺寸約束 參數的關係式,並使用一系列的繪圖命令繪製圖形。 這種方法的程式碼量大,直觀性不好,僅在早期的 CAD 系統中運用。
- (2)交互參數化設計:無需考慮設計細節儘快地畫出零件 草圖,經過對草圖的反復修改來得到所需的設計,而 且還可改變約束參數來更新設計。

#### 2. 產品設計概念參數化

 為使設計概念可以重複被使用,必須將設計概念參數化 後以 SolidWorks API 的函式將設計概念具體化,所以先將設 計概念的建模步驟拆解。首先拆解概念的 2D 草圖(sketch) 和成形方式,並將尺寸與幾何形狀參數化,最後將整個長成 實體的動作以 SolidWorks API 的函式表示。尺寸參數化的目 的是為了讓使用者可以調整設計概念的大小,而參數化草圖 幾何形狀是因為變化某一設計概念的草圖有可能產生相同 功能的另一設計概念。如圖 13 及圖 14 所示,同樣為煙灰缸 產品的兩種概念,兩者的差異只是在草圖幾何形狀的不同, 後者的設計多了一個中心圓柱,圖 15 為參數化過後的設計

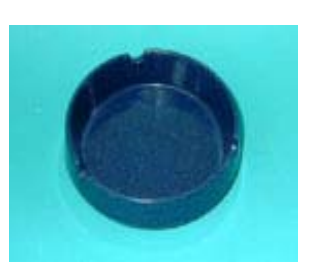

圖 **13.** 煙灰缸

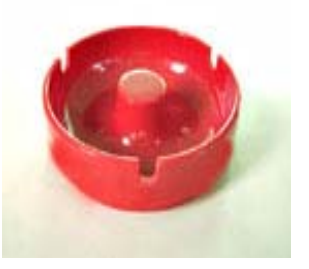

圖 **14.** 煙灰缸

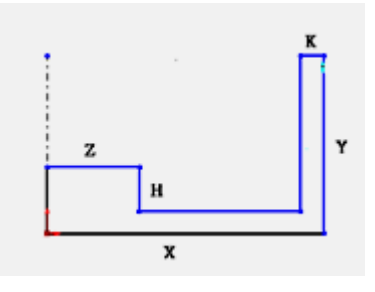

圖 **15.** 參數化草圖

#### 草圖。

#### 3. 參數繪圖設計步驟

 在建構幾何模型程式時,(1)要先對零組件模型之外形 特徵做一初步了解,並對每個外形特徵其相互關聯性做一全 盤的剖析。(2)就是必須將零組件的各外形特徵賦予一個代 號常數,以便利程式撰寫與與關聯性的建立。(3)就是要確 認幾何模型中所賦予的外形特徵代號值,此處所代表的是 SolidWorks 的常數值,是否能夠從程式執行過程中擷取值且 不為 NULL,而且並進一步確認,所得之變數值是否擷取正 確。(4)將所建立的幾何模型,套入整個設計系統中。建立 好的幾何模型,會隨著使用者所欲產生的製品特徵參數不 同,SolidWorks 繪圖軟體下隨著設計系統所給予的數據不同 來做自動更新圖形大小與外形。

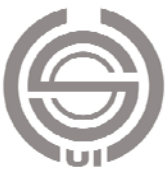

4. 參數化

 參數即為類似圖形的尺寸標註,就是為了能表示此圖形 所需的尺寸,這樣才能讓人們能夠一目了然這個圖形,所以 我們把一個圖形所有的參數將它集中整合,加以系統化便即 為參數的參數化了。以下是我們為參數化再做進一步的介紹 如圖 16 要繪出只要有寬(w)、高(h)兩個參數,就能畫 出圖來。為何此圖不是四個參數,因為其它兩個邊都是相同 的,所以只要兩個就可以了。

 如圖 17 繪出有寬(w)、高(h)、w1、h1 四個參數, 即可畫出圖來。為何要四個參數,而不是六個參數,因為 p4 到 p5 的距離可由 w-w1= p4p5, p5 到 p6 的距離可由  $h-h1= p5p6$ ,故四個就即可。

如圖 18 繪出有 w、h、w1、h1、x1、y1 六個參數,即 可畫出圖來。要如何畫出中間矩形,首先必需知道 p5 的位 置,而 p5 的位置等於(p1+x1, p1+y1),即可畫出中間的矩 形, p6 等於 (p5+w1, p5), p7 等於 (p6, p6+h1), p8 等於 (p7-w1, p7),這樣即可畫出中間的矩形來。

如圖 19 繪出有 w、h、x1、y1、r 五個參數,即可畫出 圖來。P5 的位置等於 (p1+x1, p1+y1), 所以知道了 p5 的位 置,即可畫圓了。

EX1 :

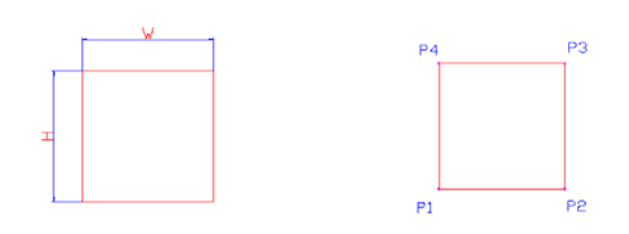

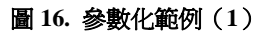

 $EX2:$ 

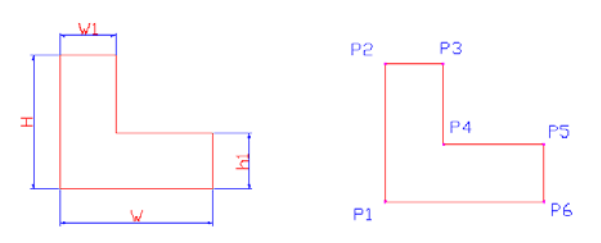

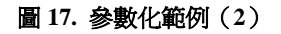

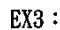

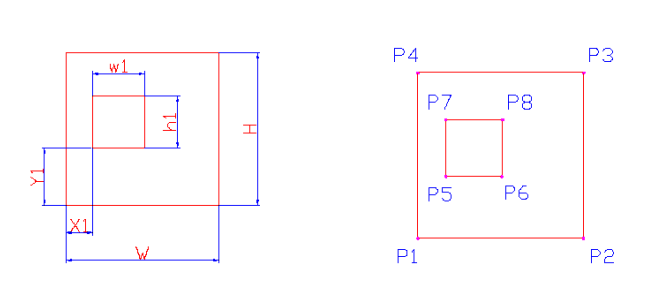

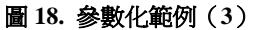

 $EX4:$ 

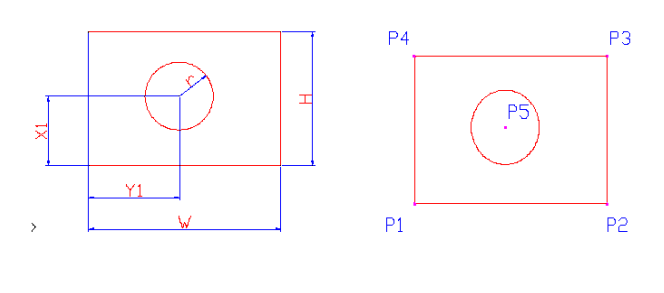

圖 **19.** 參數化範例(**4**)

5. 參數繪圖程式構思

 在構思一個工件要如何以參數圖檔方式呈現,首先必須 知道在繪圖軟體下如何用手工的方式繪製而成,因為參數圖 檔的建構是將原本以手工的方式以程式的方式來取代之,所 以當要成為一個撰寫參數繪圖圖檔的程式人員也一定要會 繪圖的意思,接下來將以煙灰缸為實例。在 SolidWorks 的 繪圖環境下繪製此一零組件過程:

- (1)在 SolidWorks 下以其操作之環境需先選擇一個繪圖平 面。
- (2)在所選擇的繪圖平面插入草圖。
- (3)編輯草圖平面(圖 20)。
- (4)因為煙灰缸是個圓盤物件,所以使用旋轉特徵 (圖 21)。
- (5)挖出 4 個槽孔(圖 22)。
- (6)最後一個步驟導出圓角(圖 23)。
- 6. 幾何模型的建構

 在了解了零組件的繪製步驟後,接下來的步驟就是要將 手工的部分交給程式去執行,程式會將所擷取之參數值,套 入幾何模型的設計參數中,以展現一實體模型於 SolidWorks

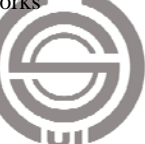

# 劉大銘、蕭立奇、徐聿茜、陳俊宇:射出模模座設計管理的原型系統建構

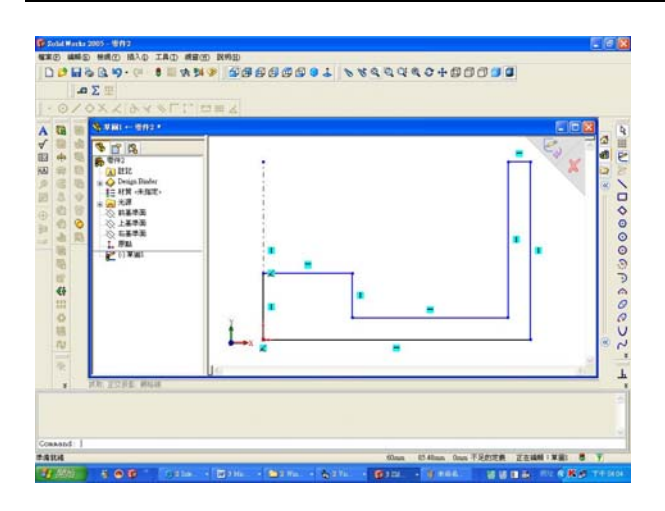

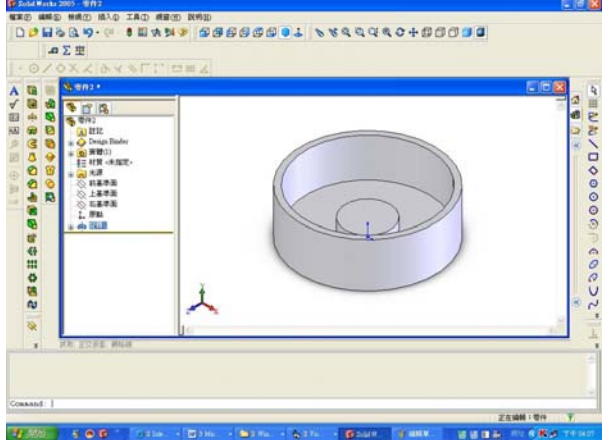

# 圖 **20.** 編輯草圖平面

# 圖 **21.** 旋轉特徵產生

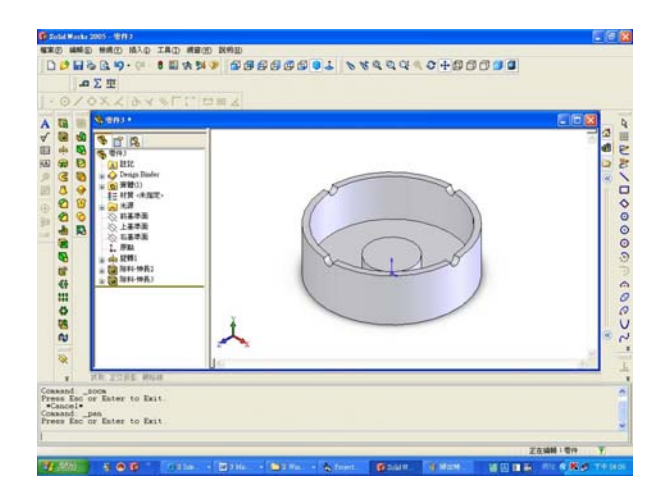

圖 **22.** 挖出 **4** 個槽孔

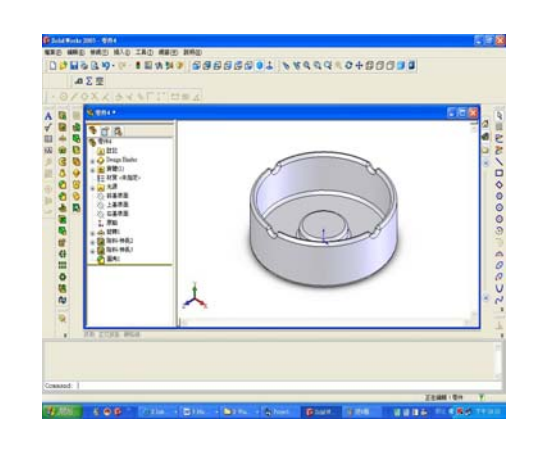

圖 **23.** 導出圓角

的繪圖軟體環境下,完成參數繪圖圖檔的程式撰寫。接下來 所要介紹的是所用到的 API 函數,與編寫的程式碼:

建立草圖程式碼:

Set swApp = CreateObject("SldWorks.Application") Set  $Part = swApp.NewPart()$ Set Part = swApp.ActiveDoc boolstatus = Part.Extension.SelectByID2("前基準面", "PLANE", 0, 0, 0, False, 0, Nothing, 0) Part.InsertSketch2 True 編輯草圖程式碼: Part.CreateLine2 0, 0, 0, x, 0, 0 Part.CreateLine2 x, 0, 0, x, Y, 0 Part.CreateLine2 x, Y, 0, x - k, Y, 0 Part.CreateLine2 x - k, Y, 0, x - k, Y -  $(Y - k)$ , 0 Part.CreateLine2 x - k, Y - (Y - k), 0, x - k - (x - (z + k)), Y - (Y - k),  $\Omega$ Part.CreateLine2 x - k - (x - (z + k)), Y - (Y - k), 0, x - k - (x - (z + k)),  $Y - (Y - k) + h, 0$ Part.CreateLine2 x - k - (x - (z + k)), Y - (Y - k) + h, 0, x - k - (x - (z  $+ k$ )) - z, Y - (Y - k) + h, 0 Part.CreateLine2 x - k - (x - (z + k)) - z, Y - (Y - k) + h, 0, 0, 0, 0 Part.CreateLine2( $0, 0, 0, 0, Y, 0$ ).ConstructionGeometry = True 選轉出特徵程式碼: Part.InsertSketch2 True Part.FeatureManager.FeatureRevolve 6.28318530718, False, 0, 0, 0, 1, 1, 1 Part.SelectionManager.EnableContourSelection = 0 Part.ViewZoomtofit2 Part.ShowNamedView2 "\*等角視", 7 Part.ViewZoomtofit2 接下來介紹所用到的 API 函數 swApp.NewPart()……………建立新檔案 CreateLine2………………畫直線 Part.CreateLine2.ConstructionGeometry = True……………

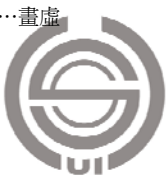

線

FeatureManager.FeatureCut………………特徵管理除料 FeatureManager.FeatureRevolve……特徵管理旋轉 FeatureFille…………導圓角 Part.EditRebuild……………圖形從新計算

#### (四)塑膠模座設計管理系統

 以往模具設計者,在設計整個模具的過程中,幾乎都是 利用手動的方式,將已存在之標準零件圖插入圖面中,對於 未標準化之零件則以修改其尺寸大小。通常在設計每一個模 具之間,僅有其零組件的數量、尺寸與組裝的差異,故決定 以參數化的方式來簡化此塑膠模具設計程序。本系統為架構 在 SolidWorks 繪圖軟體之下的應用程式,且利用其所提供 之功能並配合其限制來開發幾何參數的模型。此參數的最大 益處,在於這模組只儲存參數不存圖檔,只需預先完成一組 標準件,在將相對應的參數帶入相對的零組件尺寸中既可, 可大大減少繪圖系統在儲存圖檔所佔的空間,並可降低同架 構的圖檔的管理困難度。

#### 1. 三維模型參數化設計

 三維模型的參數化設計是通過改動圖形的某一部分或 某幾部分的尺寸,或修改已定義好的零件參數,自動完成對 圖形中相關部分的改動,從而實現對圖形的驅動。它以約束 造型為核心,以尺寸驅動為特徵,允許設計者首先進行草圖 設計,勾畫出設計輪廓,然後輸入精確尺寸值來完成最終的 設計。這種技術更加符合和貼近現代 CAD 中概念設計以及 並行設計的思想,工程設計人員在設計開始階段可快速草擬 產品的零件圖,通過對產品形狀大小的約束最後精確成圖。 同一系列產品的第二次設計可直接通過修改第一次設計來 實現,設計參數不但可以驅動設計結果,而且可以影響產品 的整個開發週期。

#### 2. 模座資料庫建構與管理

 利用資料庫方式管理標準模座資訊,解除了設計人員查 找零件目錄和標準資料的繁瑣工作,有更多的時間從事創造 性的設計,將參數化方法引入資料庫的建立和管理中,便於 用戶設計修改智慧化的非標準模座模組,更好地滿足了設計 的實際需要。統一的資料模式也為後續的模座圖形自動生成 提供了可能。模座的結構形式按品種型號分類,以模底座的 每一寬度尺寸為系列主參數,各配以一組尺寸要素,組成 11 個尺寸系列。按照同品種、同系列所選用的厚度 A、B 和墊板高度 C 再來劃分每一系列的規格。另外,模座組全

部採用塑膠射出模零件中的標準零件組合而成。因此,標準 模座組的資料量很大。圖 24 為 4 種典型的模座結構圖。

 由加裝的板件來判定模座類型(A、B、C、D Type)判 斷模座類型:

A 型:只有加裝承板的為 A 型;

B 型:有加裝脫料板與承板的為 B 型;

C 型:基本型無脫料板與承板為 C 型;

D 型:只有加裝脫料板的為 D 型。

 對射出模標準模座資料進行管理,我們可以使用下面的 2 種方式:

- (1)在編輯程式時使用陣列的方式來管理標準資料。適合 於在程式模組的內部管理私有的、靜態的、不活躍的 資料。這種方式編寫程式容易,但管理的資料量較少, 資料不易共用。
- (2)採用資料庫的方式。在這一方式下,資料具有較高的 獨立性和較少的冗余,且集合中的檔案具有相互關係。 因此根據模座組資料的具體情況,本系統採用的是具有 参數化模座資料庫,這樣不僅使資料具有共用、獨立及集中 管理的資料庫管理方式的優點,而且充分利用參數化的優 點,使用戶能夠方便地對設計資料進行添加和修改。標準模 座庫實際上是一個智慧化的標準模座資料庫系統。

3. 模座資料庫的組成

 在標準模座庫中,模座組資料實行統一、集中的管理, 使資料獨立於程式而存在,可以提供給不同的模組共同來使 用。標準模座庫由標準模座資料庫、標準件資料庫、非標準 模座資料庫和標準模座索引資料庫等 4 部分組成,它們相互 間的關係可見(圖 25)。

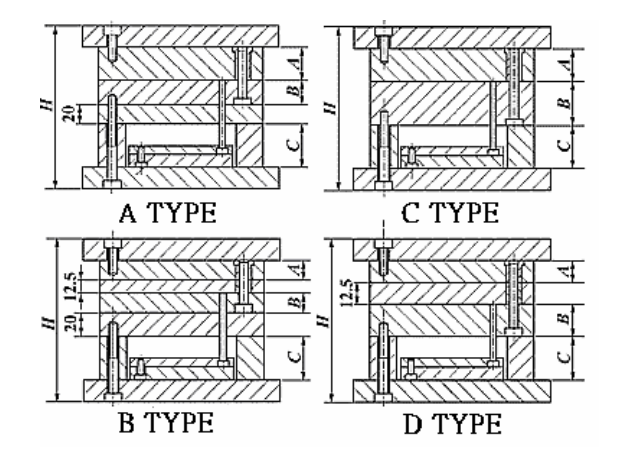

圖 **24. 4** 種典型的模座結構圖

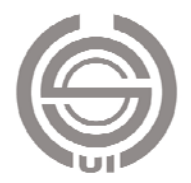

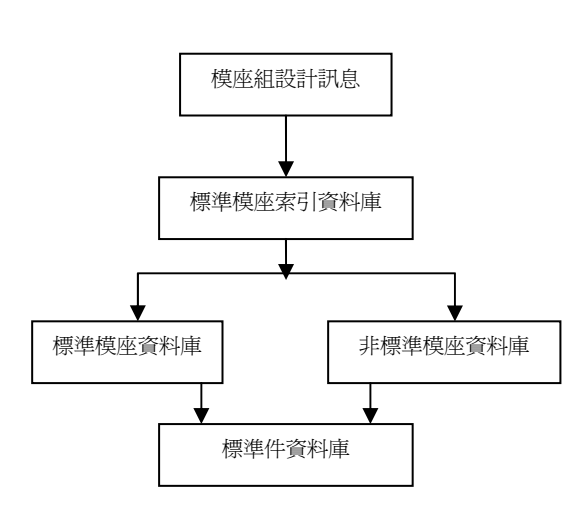

#### 圖 **25.** 模座資料庫結構圖

 在標準模座資料庫裏,存儲模座的標準資訊,模座的寬 度尺寸系列,不同規格的尺寸資料等。

 在標準件資料庫裏,主要存儲組成模座組中標準零件的 有關資料。這些零件可以分為 4 類:推出零件,支承與固定 零件,導向零件,定位與限位元零件。

 非標準模座資料庫的建立是由於在生產實際應用中,標 準模座的尺寸系列常常不能滿足一些特定的生產要求,因而 衍生出了標準模座的修改類型,即非標準模座。非標準模座 資料庫的結構與標準模座資料庫類似,不同之處是非標準模 座資料庫沒有既定的標準,而且記錄了標準模座資料的修改 內容,根據這一資料特點,在使用過程中,該模座可以根據 用戶給出的參數進行智慧化的非標準模座資料生成。

 標準模座索引資料庫的內容最為關鍵,模座的標準信息 量雖然很大,但不同的資料資訊有共同的特點,將這些特點 總結歸納出來,就是模座的參數,管理模座參數和標準資訊 之間資料結構關係的資料就存放在標準模座索引資料庫 裏。具體地說,該庫中存儲了模座國際標準代號、品種、系 列等資料及指向標準模座資料庫的指標。

4. 模座主要參數編碼

 由於標準射出模模座的零件及結構有一定的規律,所以 適宜採用參數化方法提取模座主要參數。模座主要參數是根 據標準塑膠模座的標記方法歸納得到的,具有一定的普遍 性。

 標準的塑膠模座標記方法是:品種—系列—規格—導柱 導套安裝形式。標準模座的選型依據上述 4 個方面,由用戶 給出這 4 個選型參數。

- (1)模座類型。如 A、B、C、D 型。
- (2)模座尺寸系列。這一參數決定於模板的寬度和長度。
- (3)模座規格。主要給出 A、B 板的厚度和墊塊的厚度。

(4)導柱導套安裝的形式。

5. 模座資料庫的管理

 模座資料庫的管理和維護是一個十分複雜的過程。這裏 採用的是 Visual Basicn6.0 開發環境, VB 是 Windows 應用 程式的開發工具之一,模座庫的管理系統將資料的查詢、取 出、新增等資料操作通過一個友好的使用者介面集中表示出 來,使用者通過選取相對應的資源選項,就可以驅動相關的 事件程式對模座資料庫進行管理和維護。用戶對模座庫的管 理和維護可以用以下模組實現:

- (1)在列表模組中,用戶可以通過對話方塊的提示,將所 有標準模座類型、選定模座類型的所有寬度尺寸系 列、選定模座類型和寬度尺寸系列的所有規格的尺寸 資料在客戶區列表顯示出來,系統同時配上有關的視 圖。這一模組的設計目的是幫助用戶瞭解資料庫中的 標準模座資訊,方便用戶使用;
- (2)在查詢模組中,用戶可以查詢標準模座類型,選定模 座類型的所有某一寬度尺寸系列,以及選定模座品種 和寬度尺寸系列的某一規格的尺寸資料,輸出到螢幕 使選中的資料在客戶區列表顯示出來,系統同時配上 有關示意圖,同時將選中的資料以特定的格式存儲起 來,在自動生成模座時使用;
- (3)在非標準模座模組中,可以根據用戶的輸入模仿標準 模座的資料形式智慧化地生成一套非標準模座的資料 存入非標準模座資料庫。這實際是使非標準模座資料 庫成為具有一定智慧性的動態庫,以滿足實際生產中 的需要。

 在進行模座設計時,用參數化的方法,根據用戶給出的 參數在標準模座索引資料庫中獲得有關指標,進而得到一組 模座的完整資訊,可以選擇輸出的資料,生成模座資料檔 案,用於在系統中生成模座三維實體圖形。

# 五、系統實際操作流程

 本章節就產品設計與模具設計系統之操作流程,從輸入 設計參數、表現計算資料、選擇輸出形式到自動參數繪圖之 展現,以圖例方式做簡要說明(圖 26)。

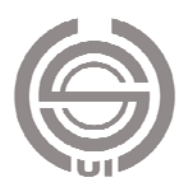

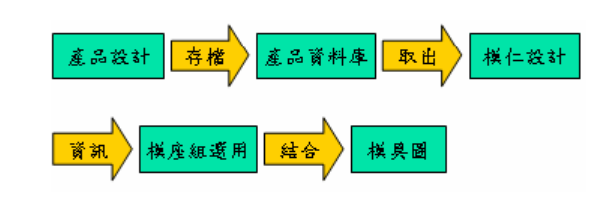

圖 **26.** 系統作動流程

# (一)系統流程

本系統功能分為 3 部分:

- 1. 產品設計與管理:包含了產品設計與產品資料庫。產品 設計:此功能為參數化自動繪圖;產品資料庫:此功能 為存取產品尺寸資訊,預覽產品實體圖形。
- 2. 模座管理:包含功能有標準模座管理、快速模座收尋、 模座編號建議。標準模座管理:此功能為瀏覽與管理標 進模座尺寸參數;快速模座收尋:此功能為選擇與輸入參 數後生成標準模座組;模座編號建議:配合設計訊息選 擇最設何的模座編號索引。
- 3. 模仁填塊開發:此功能為利用 solidworks 模塑功能設計 模仁。

#### (二)產品設計與管理功能介紹

 在產品設計功能表單中(圖 27),左邊的尺寸輸入項目 是相對於右邊的圖形尺寸代號,這個預覽圖形是選轉特徵的 設計草圖,煙槽半徑(G),則是煙灰缸置煙孔的半徑。

- 1. 按鈕功能介紹
- (1)生成:點擊此按鈕,會將所輸入的尺寸載入,並依照 繪圖的步驟將圖形繪至出來(圖 28)。
- (2)重置:點擊此按鈕,將會把尺寸輸入框的數字全部清 除。
- (3)清除圖樣:點擊此按鈕,會把所繪製的圖檔關閉。
- (4)建檔:點擊此按鈕,將跳出產品資料庫新增的功能, 並會把產品的尺寸載入,使用者則需在將其它需輸入 的資料鍵入,既可完成建檔的功能。

 產品資料庫功能表單(圖 29),此表單的主要功能為連 接產品資料庫中的產品資料表,儲存了產品尺寸與設計訊息 以及圖檔,在這裡可以瀏覽之前所設計的產品資訊,也可做 進一步的新增、修改、刪除,其右下角的圖形為產品的預覽 圖形,功能按鈕(SW)為開啟所儲存的圖檔。

2. 模座管理功能介紹

 模座編號建議功能表單(圖 30),左上角的增加板件選 項,是添加額外的板件,3號板代表的是脫料板,5號板代

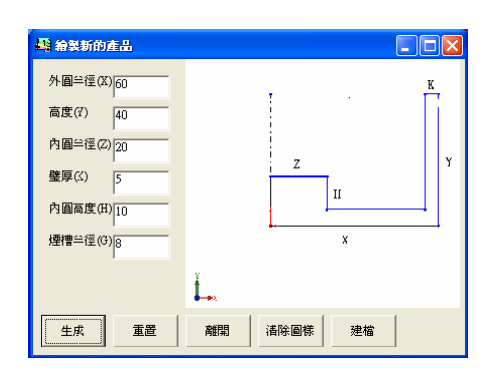

圖 **27.** 產品設計功能畫面圖

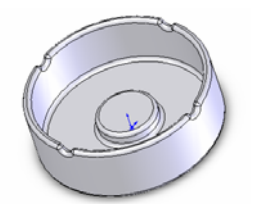

圖 **28.** 繪製出來的產品實體圖形

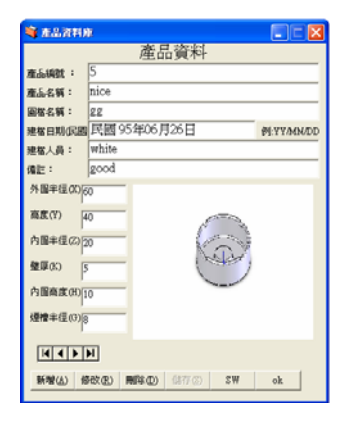

#### 圖 **29.** 產品管理資料庫表單

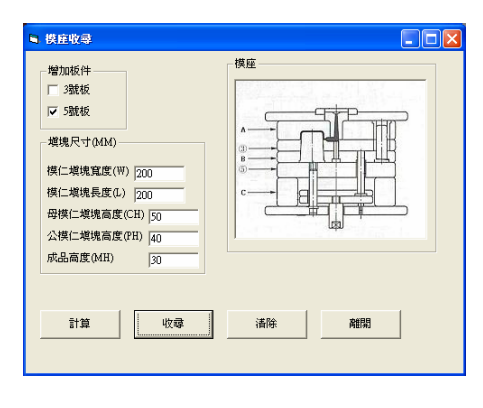

圖 **30.** 模座編號建議功能表單

表的是承板。在填塊尺寸輸入項目中則是輸入公模仁與母模 仁的長、寬、高以及成品高度。在完成了所有訊息的輸入

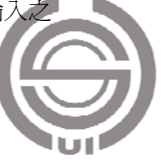

#### 劉大銘、蕭立奇、徐聿茜、陳俊宇:射出模模座設計管理的原型系統建構

後點選功能按鈕(計算),則會出現預估的公模板與母模板 的尺寸及模座類型(圖 31)。接著在點選功能按鈕(收尋), 則會從標準模座庫中選擇出適合的標準模座,並顯示出尺寸 資訊(圖 32),如果收尋不到合適的標準模座,則會出現你 所選擇的為非標準模座組的對話框。

 快速模座建立功能表單(圖 33),操作順序為:(1)選 擇模座編號;(2)選擇母模板高度;(3)選擇公模板高度; (4)選擇墊腳高度;(5)選擇模座類型;(6)選擇完以上 的資訊後,則會出現公模仁與母模仁最大允許的長、寬、高; (7)輸入公模仁與母模仁的長、寬、高,或是直接點選功 能按鈕(預設),則會直接輸入最大允許模仁長度與寬度減 10MM 的數值,及最大允許模仁高度減 5MM 的數值;(8) 輸入完模仁尺寸之後,點選功能按鈕(OK)後,會計算出 導銷的長度、退銷的長度、可動側板的螺絲長度、固定側板 的螺絲長度、頂出板螺絲長度。(9)點選功能按鈕(生成), 會將標準模座的尺寸載入模座組的零件中,載入完畢後會出 現尺寸載入完畢的對話框。(10)點選功能按鈕(模座)會 將所選擇的模座生成(圖 34),作干涉檢查其結果為無干 涉。所選擇的模座組其單一零件,可以在標準模座管理表單 (圖 35)中預覽尺寸與開啟單一零件實體圖形。

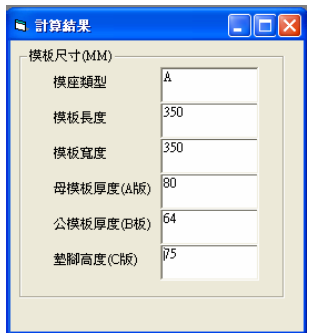

# 圖 **31.** 模座尺寸計算結果

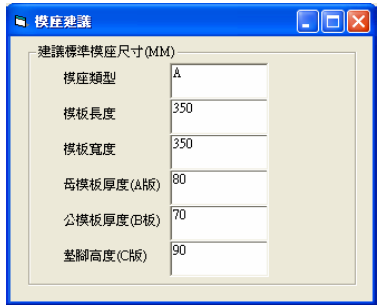

圖 **32.** 建議的標準模座尺寸

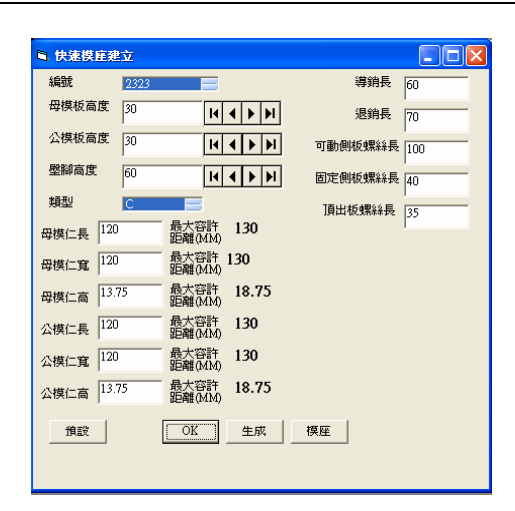

圖 **33.** 快速模座建立功能表單

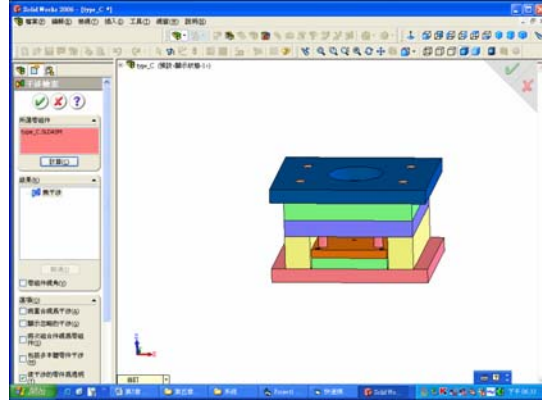

# 圖 **34.** 模座實體圖形

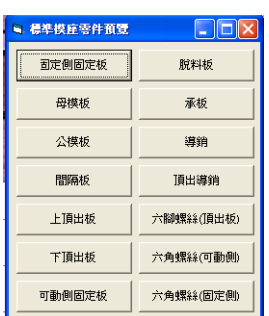

圖 **35.** 標準模座管理表單

 標準模座管理表單,其功能為連接各個零件的標準尺寸 資料庫,並可以在此預覽、新增、修改尺寸以及生成圖形。 圖 36、圖 37、圖 38 為上述所介紹的快速模座收尋功能表單, 輸入的資訊所建立的固定側固定板、公模板、導銷的尺寸資 訊, 功能按鈕(SW)為開啓零件實體圖形。圖 39、圖 40、 圖 41 為個別所產生的零件實體圖形。

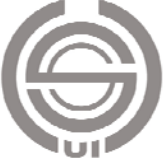

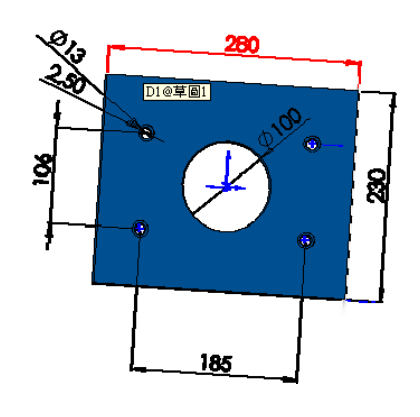

圖 **39.** 固定側安裝板實體圖形

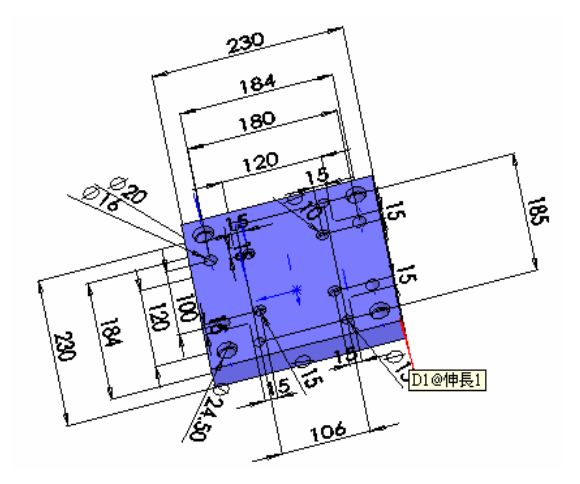

圖 **40.** 公模板實體圖

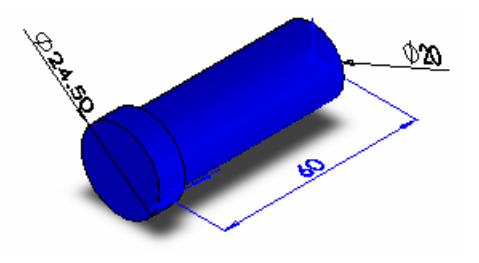

圖 **41.** 導銷實體圖

# 六、結語與建議

# (一)結語

 本研究以 SolidWorks 系統為主題,將模具設計的相關 設計法則與尺寸資料建立資料庫,利用程式來完成搜尋與擷 取。最後結合參數繪圖技巧,將所設計出來的模具零件組圖 形繪製出來。所獲得的研究結果為:

1. 建立模具標準資料庫。

2. 使用中文化人機介面,並配合各種視圖來顯示,更拉近

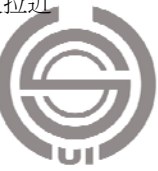

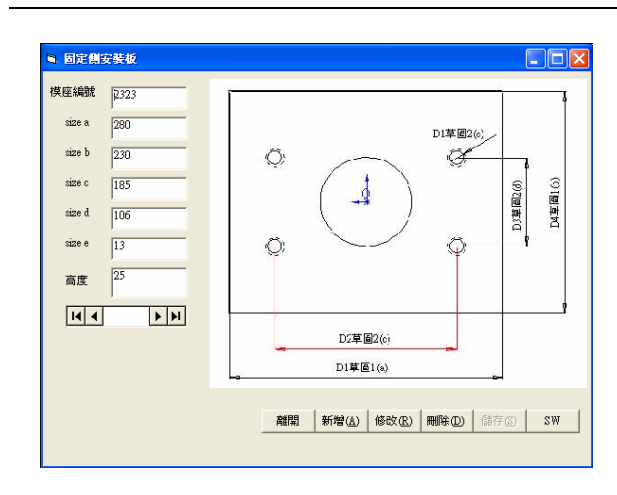

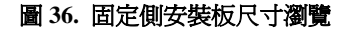

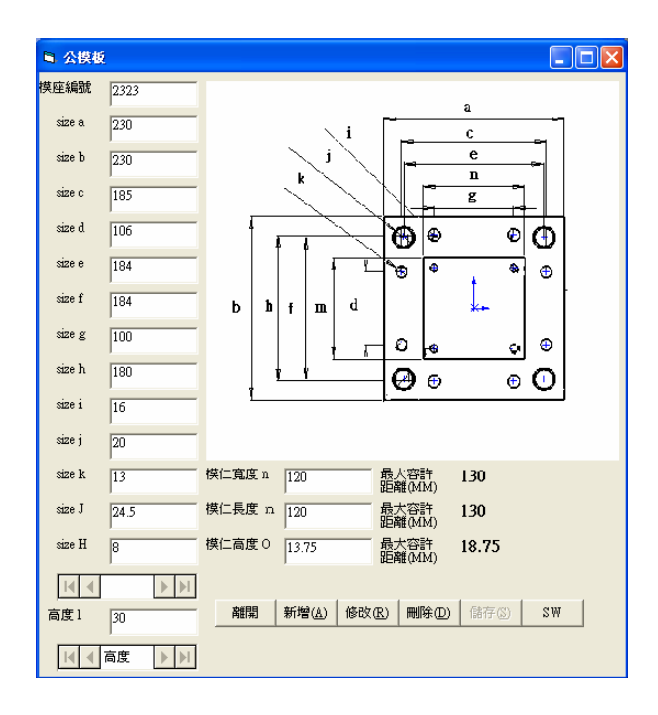

圖 **37.** 公模板尺寸瀏覽

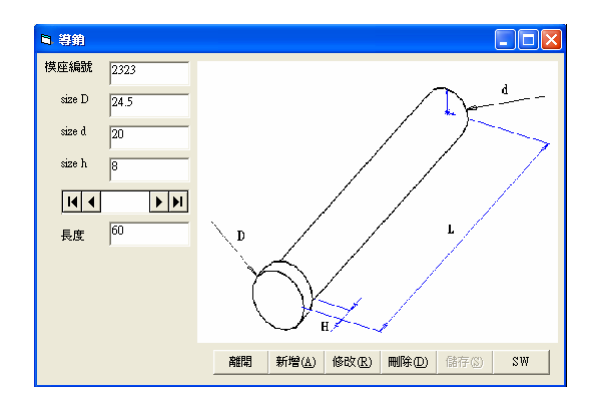

圖 **38.** 導銷尺寸瀏覽

了與使用者的距離。

- 3. 自動繪製出模具立體圖形,使模具設計的效率提高。
- 4. 建立一產品管理資料庫。
- 5. 建構一個自動繪製產品的系統。
- 6. 利用 SolidWorks 的模塑功能,完成模仁開發系統。

# (二)未來發展方向與建議

 目前所做得系統發展,還有許多地方需要改善及加強的 地方。

- 1. 專家系統的應用,若使用專家系統來建構此發展系統的 知識庫,可大大提升其效能,在修改與調整系統內部規 則,也就比較便利。
- 2. 射出產品的多元化,繼續加入更多可處理的不同類型的 產品,不僅限定用在煙灰缸產品開發,以其達到供產業 參考。
- 3. 加入非標準模座組的設計準則,使系統的非標準模座選 用模組可以啟用。
- 4. 加入澆口、流道與入料點的設計系統。

#### 參考資料

- 1. 江洪、李仲興、邢啓恩編 (民 92), SolidWorks 2003 二 次開發基礎與實例教程,電子工業出版社,中國大陸, 北京市。
- 2. 張永彥(民 94),塑膠模具設計學,全華科技圖書股份 有限公司,台北。
- 3. 張榮語(民 84), 射出成形模具設計(1. 材料特性, 2. 模具設計,3. 操作實務),高立圖書有限公司,台北。
- 4. 劉大銘、楊聰賢、黃啟祐(民 89),複合沖壓模具之電 腦輔助設計,中國機械工程學會第十七屆學術研討會 (NSC89-2212-E-212-017),高雄市。
- 5. 劉大銘、林俊明(民 90),模具設計公差分析系統的研 究,中國機械工程學會第十八屆學術研討會 (NSC89-2212-E-212-028),台北市。
- 6. 劉大銘、王中行、莊博鈞(民 90),工程設計知識管理 系統之規劃與建置,大葉學報,12(5),51-60。
- 7. 劉大銘、張善旺(民 93),類似品衝壓模具設計變更系 統,中國機械工程學會第 21 屆學術研討會,高雄市。
- 8. 劉大銘、胡本維、蕭立奇(民 94),內螺牙塑膠製品之 射出模具設計的研究,中國機械工程學會第 22 屆學術 研討會,中壢市。
- 9. 鴻鑫模座股份有限公司(民 88),標準塑膠模底座型錄, 公司型錄,台中市。
- 10. 台化聚丙烯塑膠粒物性彙總表(民 94),台化公司網站, http://www.fcfc.com.tw
- 11. Abdullah, M. S., I. Benest, A. Evans and C. Kimble (2002) Knowledge modelling techniques for developing knowledge management systems. 3rd European conference on knowledge management, Dublin, Ireland.
- 12. Chan, W. M., A. L. Yan, A. W. Xiang and A. B. T. Cheok (2003) A 3D CAD knowledge-based assisted injection mould design system. *International Journal Advanced Manufacturing Technology*, 22(5), 387–395.
- 13. Chin, K. S. and T. N. Wong (1996) Knowledge-based evaluation for conceptual design development of injection molding parts. *Engineering Application in Artificial Intellegence*, 9(4), 359-376.
- 14. Costa, C. A. and R. I. M. Young (2001) Product range models supporting design knowledge reuse. *Proceedings of the Institution of the Mechanical Engineers, Part B - Journal of Engineering Manufacture*, 215, 323-337.
- 15. Lee, R. S., Y. M. Chen and C. Z. Lee (1997) Development of a concurrent mold design system. a knowledge-based approach. *Computer Integrated Manufacturing Systems*, 10(4), 287-307.
- 16. Neo, T. L. and K. S. Lee (2001) Three-dimensional kernel development for injection mould design. *International Journal Advanced Manufacturing Technology*, 17(6), 453-461.
- 17. Ma, Y. S., S. B. Tor and G. A. Britton (2003) The development of a standard component library for plastic injection mould design using an object-oriented approach. *International Journal Advanced Manufacturing Chnology*, 22(9), 611-618.
- 18. Mok, C. K., K. S. Chin and J. K. L. Ho (2001) An interactive knowledge-based CAD system for mould design in injection moulding processes. *International Journal Advanced Manufacturing Technology*, 17(1), 27-38.
- 19. Siddique, Z. and D. W Rosen (1997) A virtual prototyping approach to product disassembly reasoning. *Computer-Aided Design*, 29(12), 847-860.
- 20. Tseng, A. A., J. D. Kaplan, O. B. Arizne and T. J. Zhao (1990) Knowledge-based mold design for injection molding processing. *5th IEEE International Symposium*,

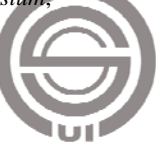

5(7), 1199-1204.

21. Yin, Z., H. Ding, K. Tso and Y. Xiong (1999) A virtual prototyping approach to mold design. *Systems, Man, and Cybernetics, IEEE International Conference Proceedings*, 12(15), 463-468.

收件:**95.11.27** 修正:**96.02.08** 接受:**96.05.22**

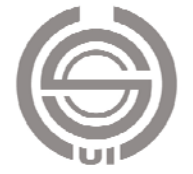